## **УМОВИ ГАРАНТІЇ**

**УМОВИ ГАРАНТІЇ** недотриманням експлуатаційних інструкцій, особливо в частині заходів безпеки та рекомендацій по догляду за виробом. Гарантійний період на USB-адаптери 2E Powerlink обчислюється с моменту придбання пристрою і становить Гарантія не поширюється на пошкодження, спричинені 12 місяців.

#### **Термін служби пристрою:** 2 роки.

Гарантійне обслуговування здійснюється лише за наявності правильно і чітко заповненого гарантійного талону

Адреса: вул. Марка Вовчка, 18-А, Київ, 04073, Україна **Адреса: вул. Марка Вовчка, 18-А, Київ, 04073, Україна Тел.: 0 800 300 345; (044) 230 34 84; 390 55 12 Тел.: 0 800 300 345; (044) 230 34 84; 390 55 12 Авторизований сервісний центр ІП «І-АР-СІ» www.erc.ua/service**

#### **Спрощена декларації про відповідність:**

Справжнім «Малід Лімітед» заявляє, що тип радіообладнання бездротовий адаптер моделі 2E-WR701 / 2E-WR812 / 2E-WR818 / 2E-WR820E відповідає Технічному регламенту радіообладнання. Повний текст декларації про відповідність доступний на вебсайті за такою адресою: https://2e.ua/docs

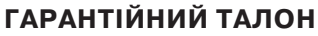

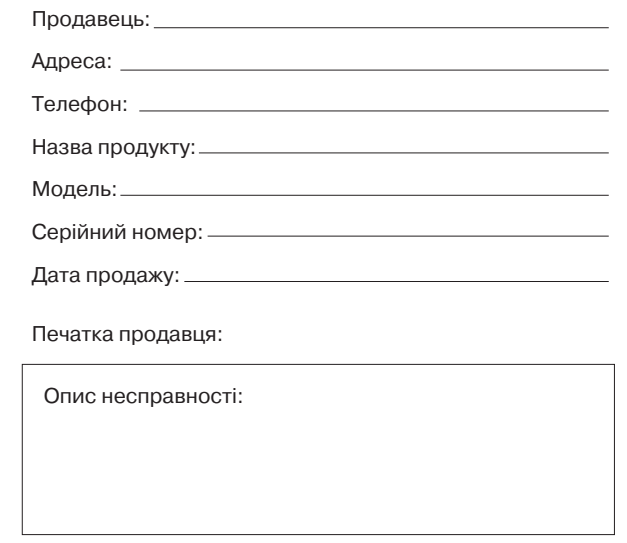

*\*Відривні талони на технічне обслуговування надаються авторизованим сервісним центром.*

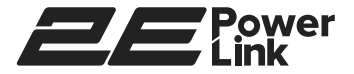

# **БЕЗДРОТОВИТЕ И САРДИНИЗМИ**<br>ОБЛАСТ 141999 (ОБЛАСТ 141999 (ОБЛАСТ 14199995 **БЕЗДРОТОВІ USB АДАПТЕРИ 2E POWERLINK**

**2E POWERLINK** 2E-WR701/2E-WR812/2E-WR818/2E-WR820E

**Інструкція користувача**

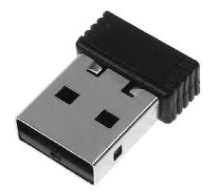

## **В УПАКОВЦІ: В УПАКОВЦІ:**

USB-адаптер 2E Powerlink...........................................................1 шт. Інструкція користувача................................................................1 шт. USB-адаптер 2E Powerlink .................................. 1 шт. **В УПАКОВЦІ:** Інструкція користувача та гарантійний талон....... 1 шт.

Якщо що-небудь з перерахованого вище відсутнє, звер-Якщо що-небудь з перерахованого вище відсутнє, звер-Якщо що-небудь з перерахованого вище відсутнє, зверніться до Вашого постачальника. ніться до Вашого постачальника. ніться до Вашого постачальника.

Характеристики та Умови експлуатації *(див на упаковцi)* Характеристики та Умови експлуатації *(див на упаковці)*

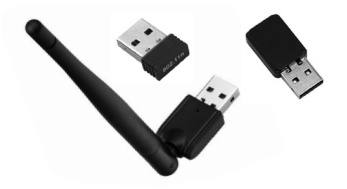

### **ТЕХНІЧНІ ХАРАКТЕРИСТИКИ РАДІООБЛАДНАННЯ:**

Діапазон частот: 2.400-2.4835 ГГц Максимальна потужність випромінювання: 20 дБм Версія програмного забезпечення:

- $\bullet$  2F-WR701: 5.1.26.0
- 2E-WR812 / 2E-WR818 / 2E-WR820E: 1030.38.712.2019

### **ЗАХОДИ БЕЗПЕКИ ПЕРЕД УСТАНОВКОЮ:**

**1.** Пристрій повинен використовуватись тільки за призначенням, відповідно до iнструкцii користувача. **ЗАХОДИ БЕЗПЕКИ ПЕРЕД УСТАНОВКОЮ: 1.** Пристрій повинен використовуватись тільки за призна-системи для установки драйвера.

- **2.** Відкрийте упаковку і перевірте комплектацію. Огляньте <del>2. Видирийской упаковку и провірте комплектацію.</del><br>Садаптер. (Для 2E-WR820E прикрутіть антену). ніть кнопку WPS на вашому розміти в вашому розміти в день 2 хвилиння протягом 2 хвилиння протягом 2 хвилиння п
- **3.** Переконайтеся, що адаптер не має механічних • Пореконалтевл, ще адаптор по таз полатя жив<br>пошкоджень. Не використовуйте в разі виявлення **) 4.** Пристрій пристрій приходжень. **4. Якщо з'єднання не вдається:** Перевірте, чи підключений
- **4.** Пристрій призначений для експлуатації в сухому, чистому, і добре провітрюваному приміщенні з<br>чистому, і добре провітрюваному приміщенні з нормальною вологі-стю, в стороні від потужних джерел тепла, захищеному від сильних електромагнітних джерел **6.** Не використовуйте рідкі / аерозольні та магнітні засоби **5.** Щоб перевірити, чи встановлено бездротове з'єднання, місці, від вібрації, пилу та прямих сонячних променів.
- **5.** Не відкривайте корпус пристрою! Перед очищенням пристрою від забруднень і пилу вимкніть живлення пристрою. встановить драйвер автоматично

**6.** Не використовуйте рідкі / аерозольні та магнітні засоби **1Я:** в весох соловительно видео пристрети в пристрительно пристрій.<br>для чищення. Уникайте попадання вологи в пристрій.

### **ПIДКЛЮЧЕННЯ:**

**1.** Підключіть бездротовий адаптер до доступного порту USB на включеному комп'ютері або ноутбуцi. Windows встановить драйвер автоматично.

**2.** Якщо цього не відбудеться, завантажте драйвери з вебсторiнки виробника https://2e.ua/products-category/ usb-adapteri/ та використовуйте підказки операційної системи для установки драйвера.

**3.** Після установки драйверів пристрою виконайте підключення до бездротової мережі засобами операційної системи або за допомогою кнопки WPS. Для цього натисніть кнопку WPS на вашому роутерi. Протягом 2 хвилин натисніть і утримуйте кнопку WPS на адаптері і дочекайтеся установки з'єднання.

**4. Якщо з'єднання не вдається:** Перевірте, чи підключений адаптер до порту USB належним чином, або підключіть адаптер до іншого доступного порту USB. Переконайтеся, що налаштування бездротової мережі на пристрої співпадають з налаштуваннями на точці доступу/маршрутизаторi. Перевірте і підтвердіть наступні налаштування: Назва бездротової мережі (SSID), Ключ шифрування бездротової мережі, Метод захисту бездротової мережі (WEP, WPA2)

**5.** Щоб перевірити, чи встановлено бездротове з'єднання, погляньте на відповідний значок на панелі завдань Windows у правому нижньому куті.

**6.** Переконайтеся в тому, що установка драйверiв та програмного забезпечення завершена. В іншому випадку встановіть повторно.